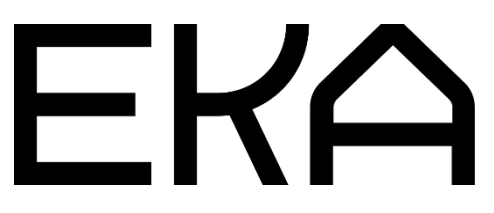

Delta 700 BIO 3D printer firmware user guide for Arduino IDE and Marlin

# In this document:

- 1. Installing and configuring Arduino Integrated Development Environment (IDE) for the Delta 700 BIO materials 3D printer with 300 ml tube.
- 2. Configuring and flashing firmware for the Delta 700 BIO materials 3D printer controller.

1. Installing and configuring the Arduino Integrated Development Environment (IDE) for Delta 700 BIO 3D printer with 300 ml tube for viscous materials.

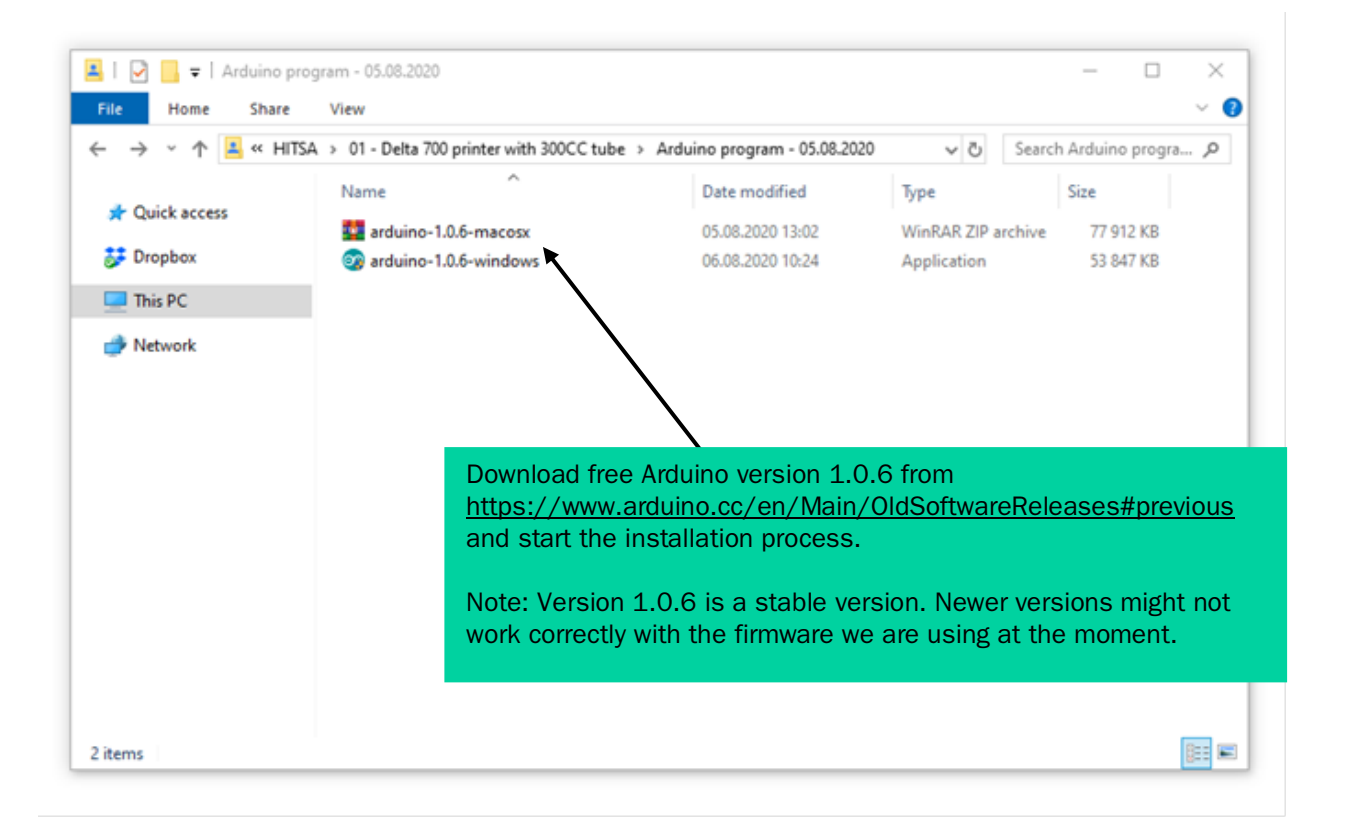

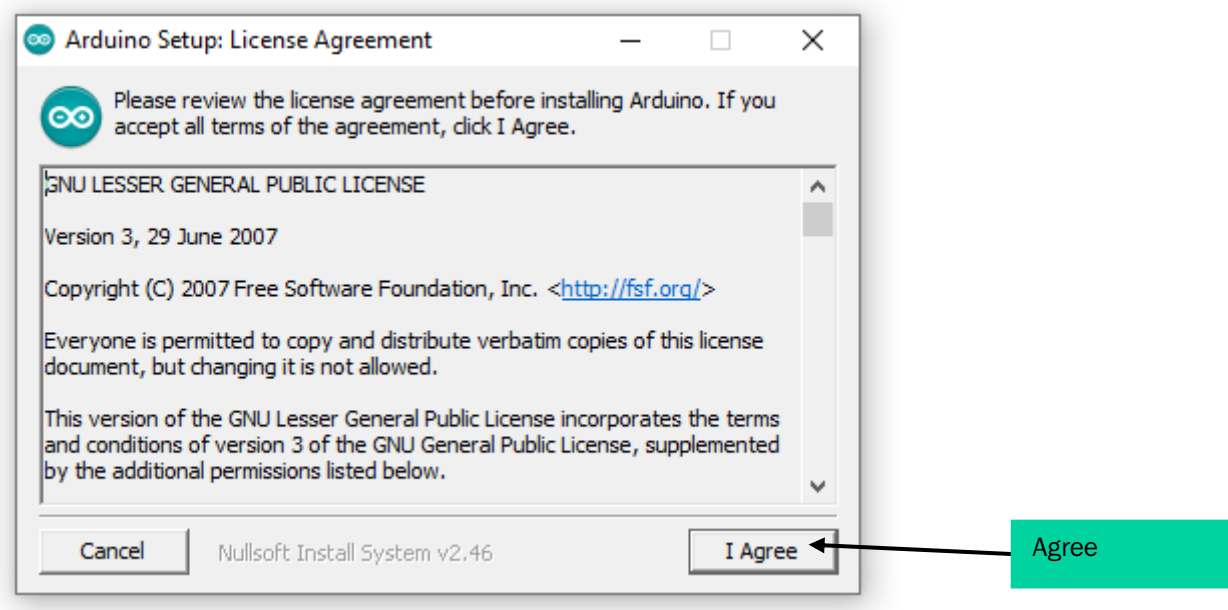

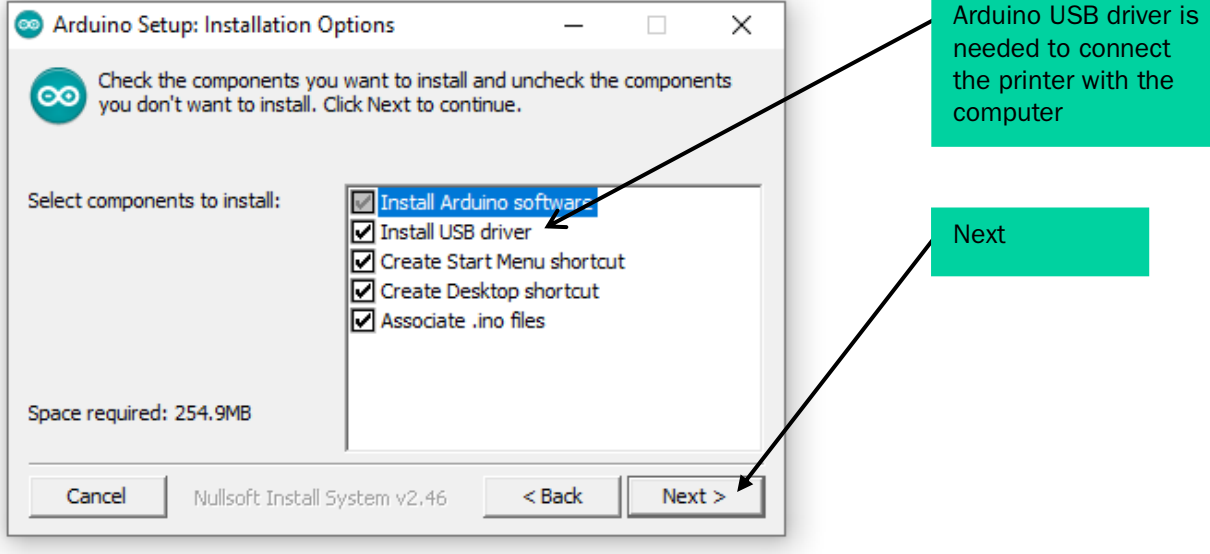

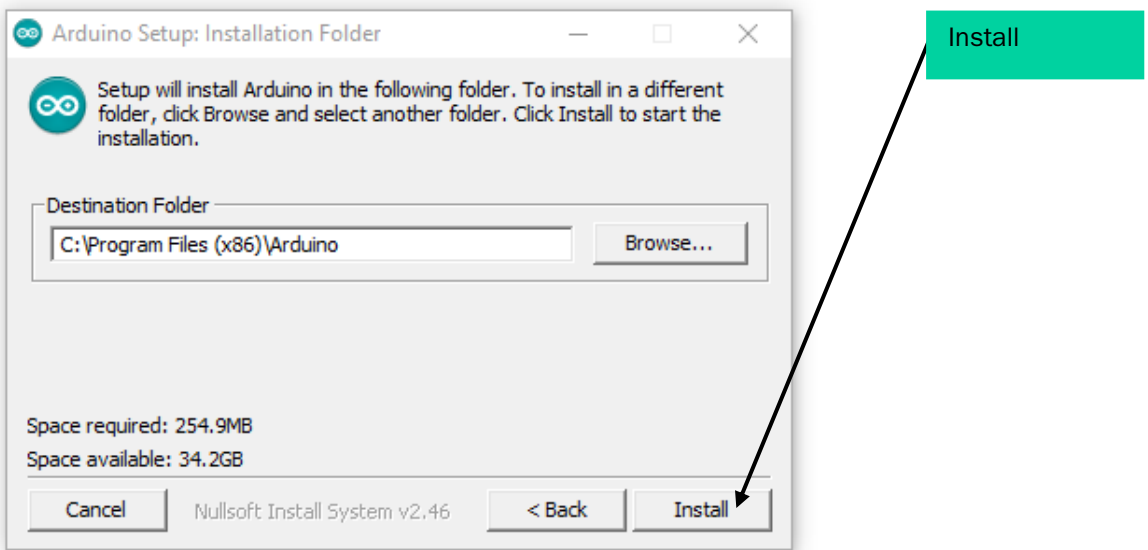

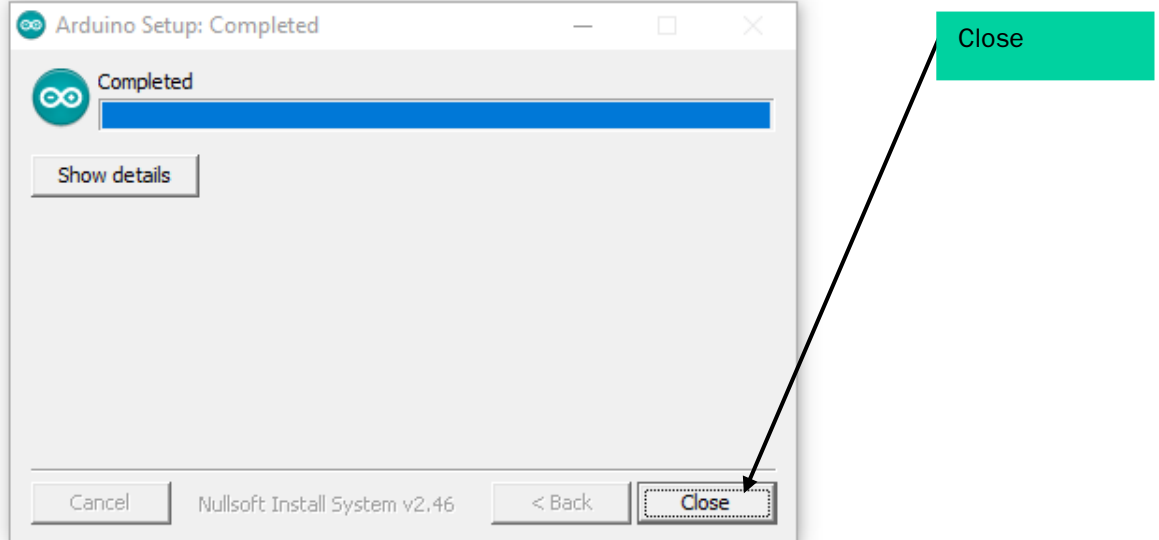

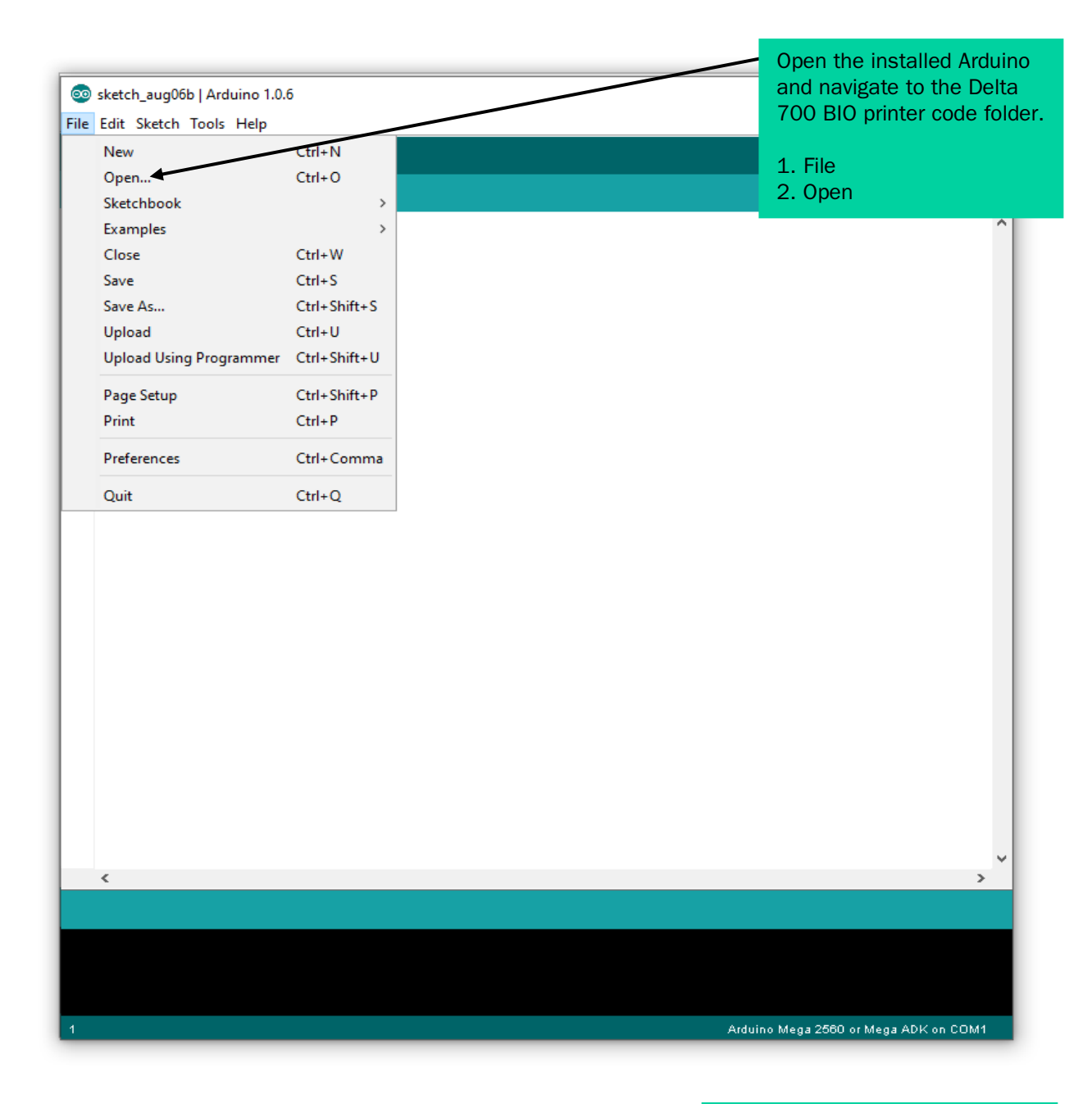

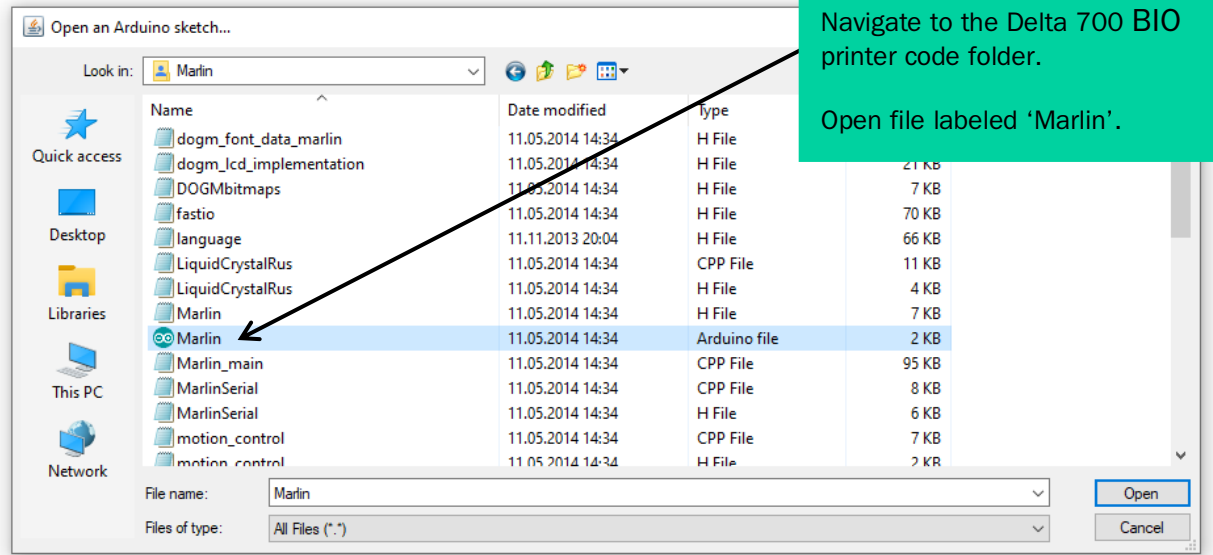

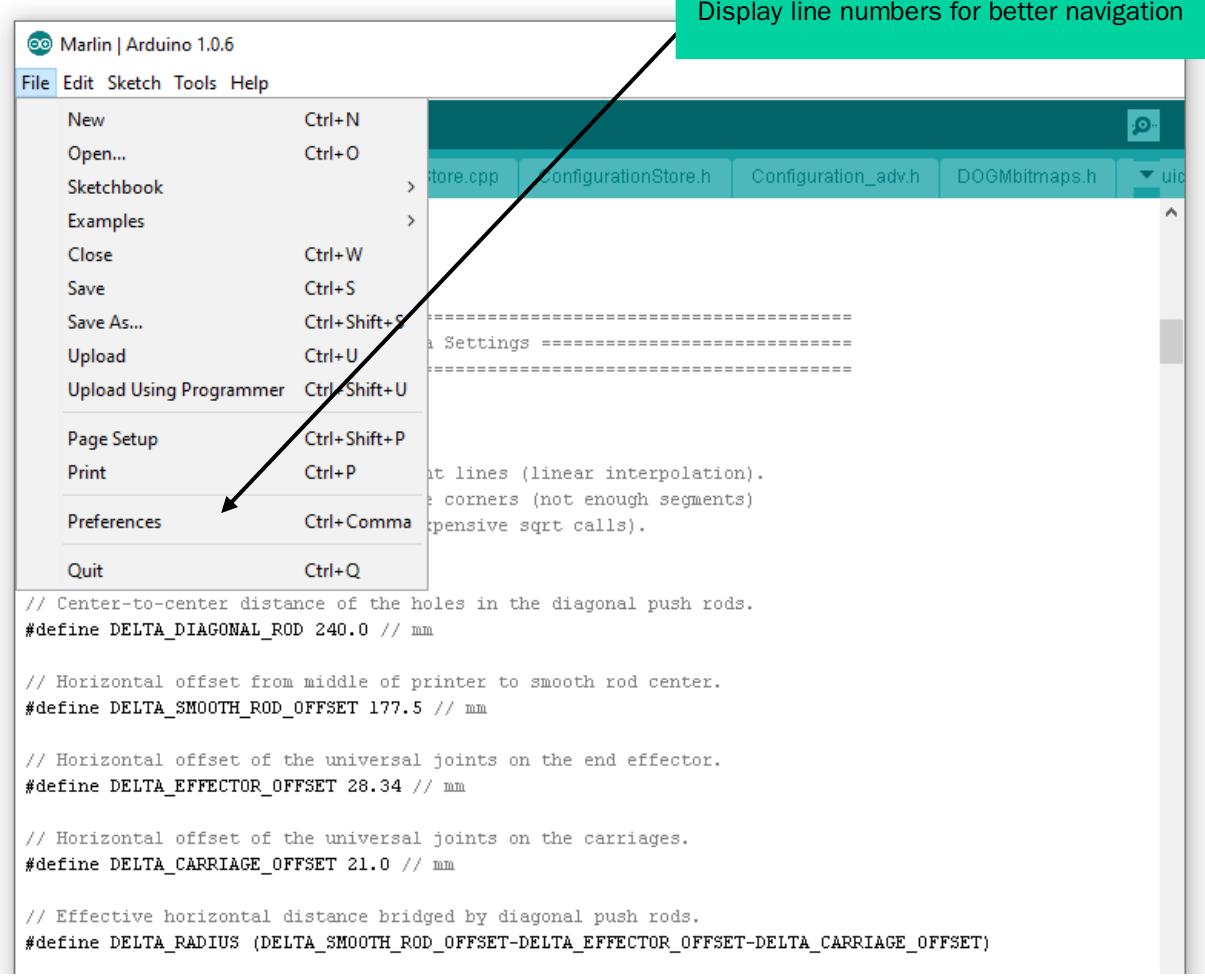

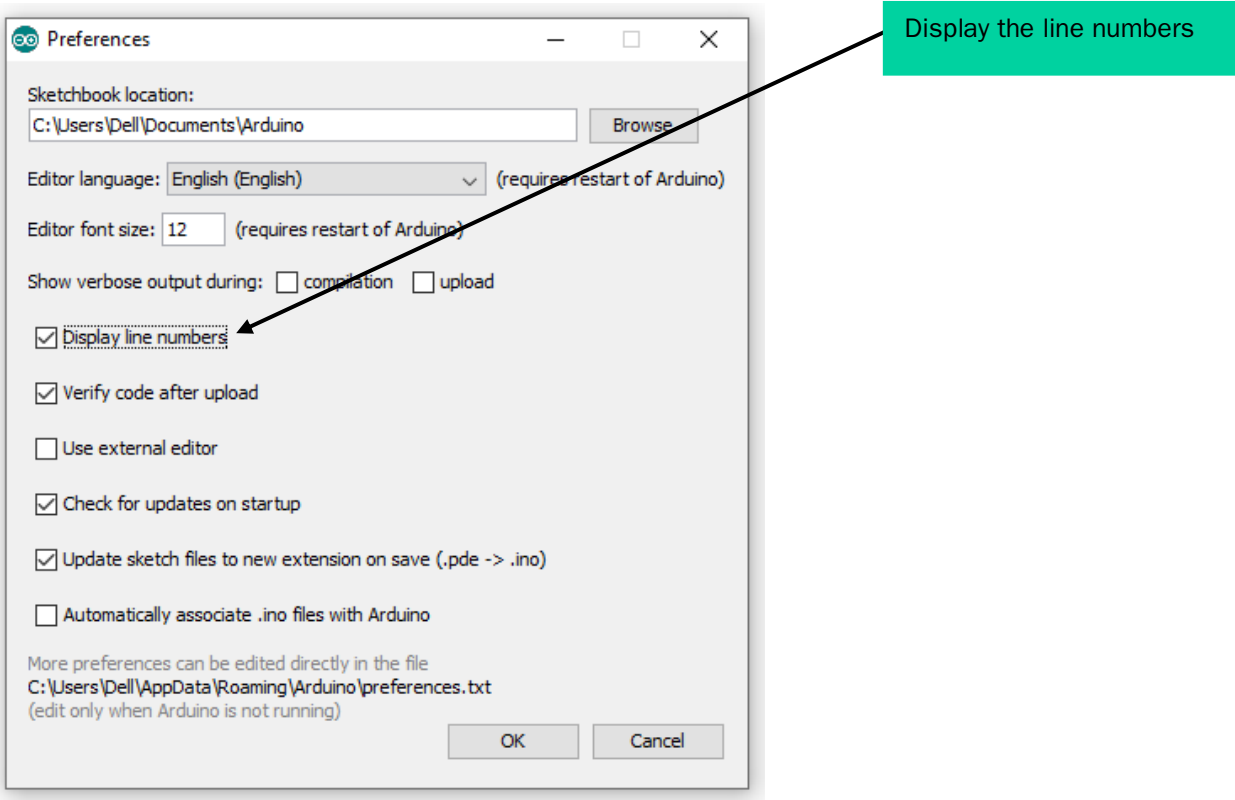

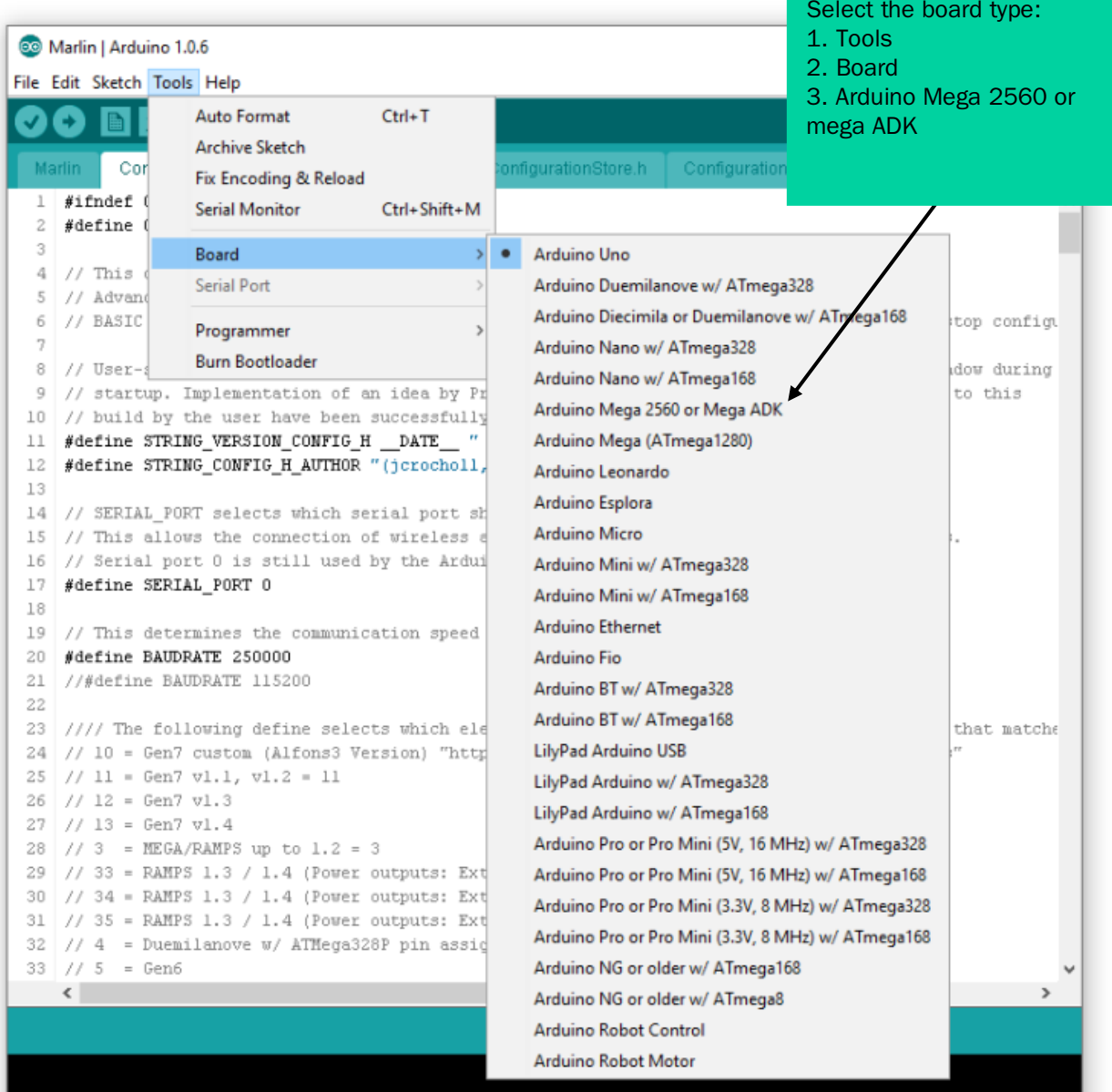

Arduino Uno on COM1

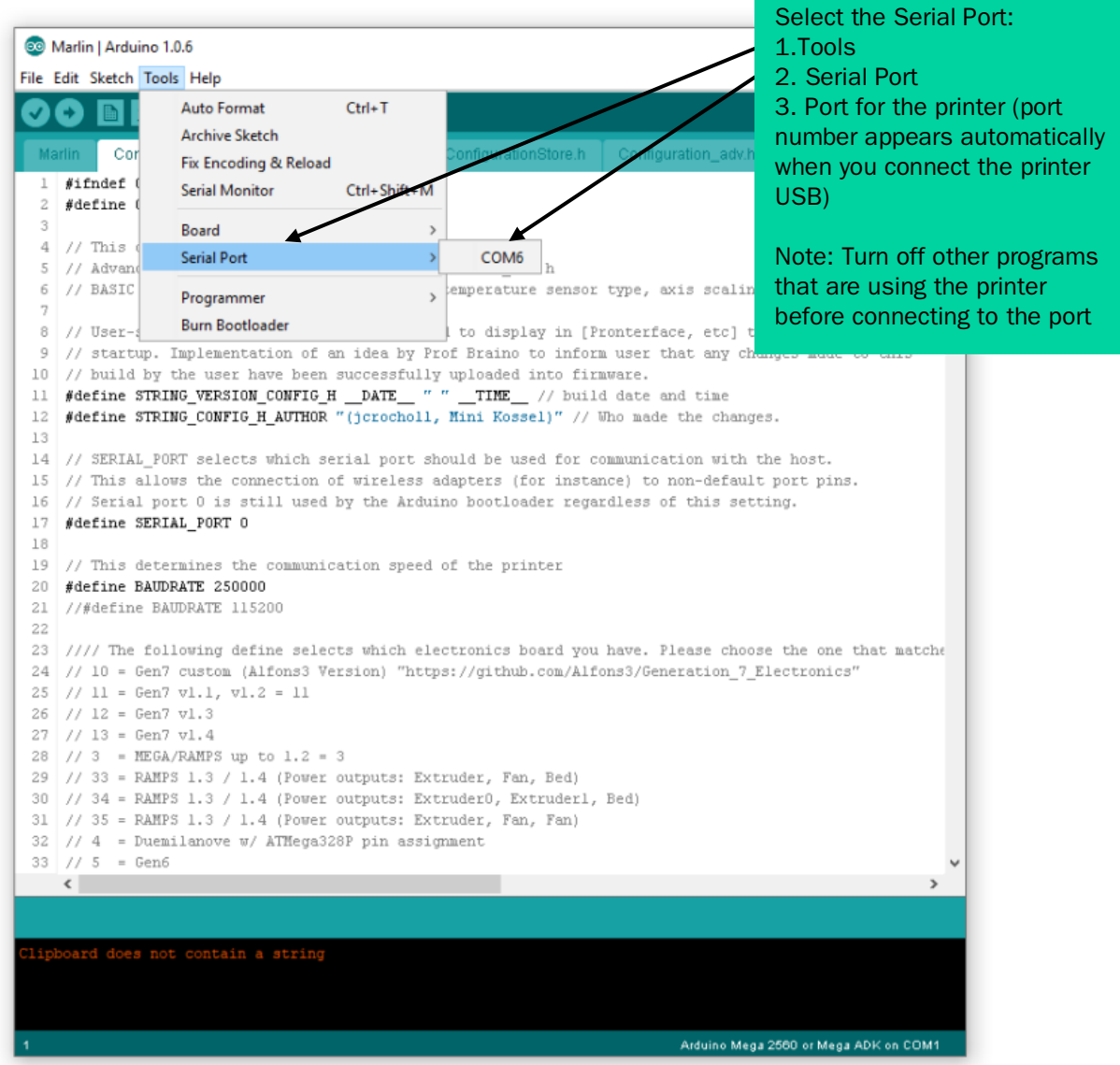

# 2. Configuring and flashing firmware for the Delta 700 BIO materials 3D printer controller.

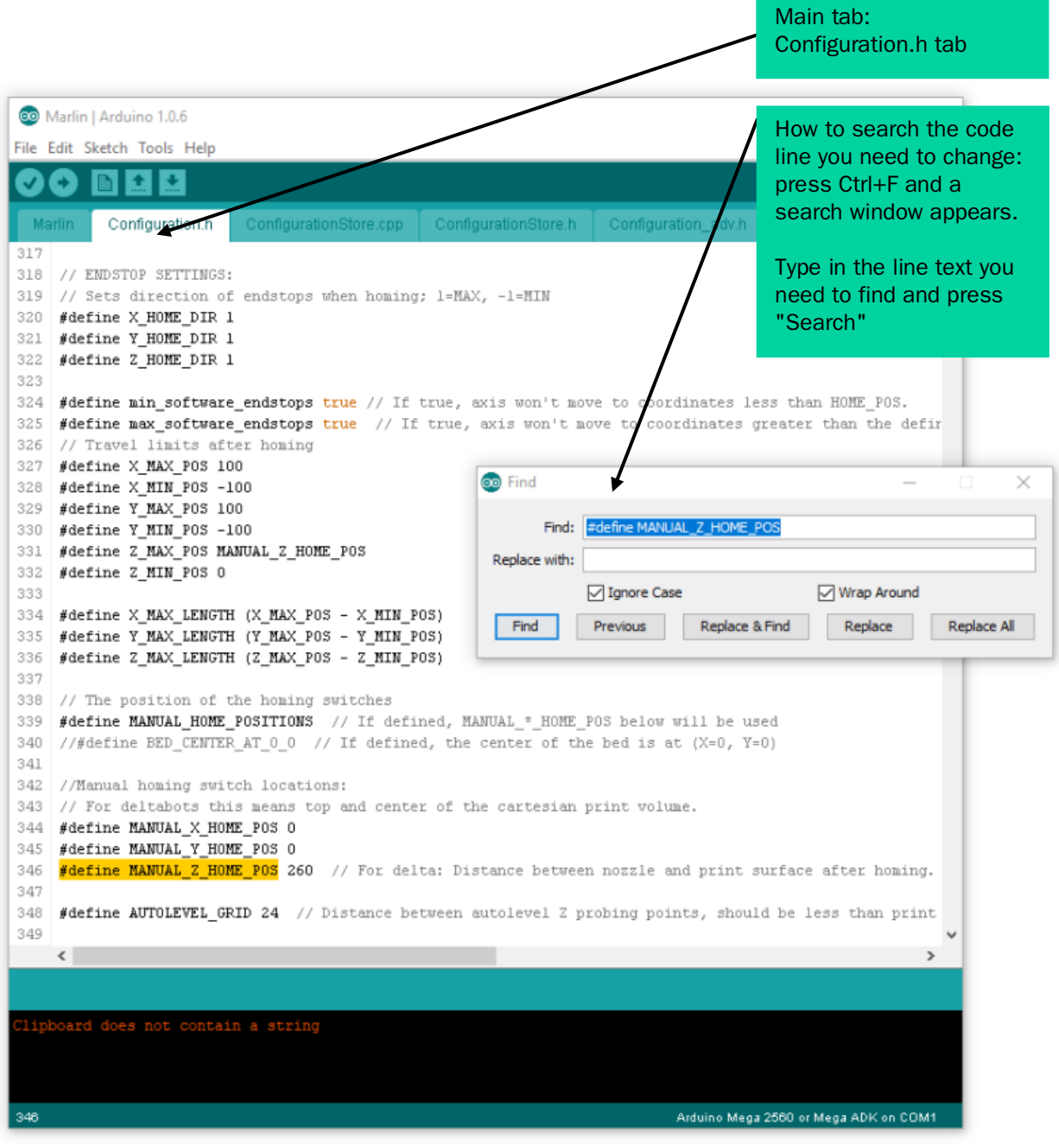

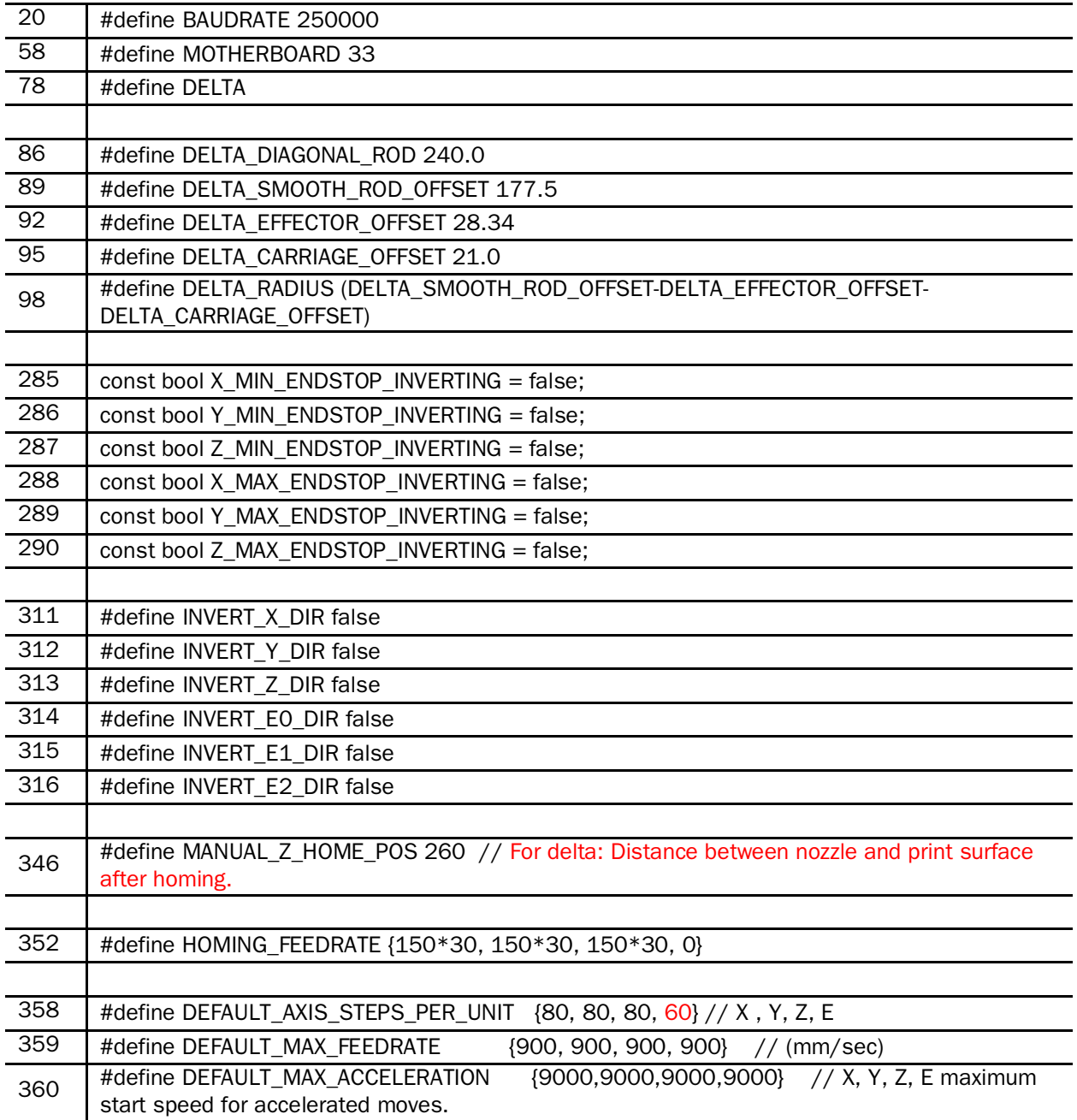

### Delta 700 BIO Marlin settings from Configuration.h tab:

## Delta 700 BIO Marlin settings from the Configuration\_adv.h tab:

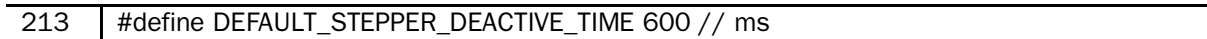

#### Uploading the firmware code to the printer

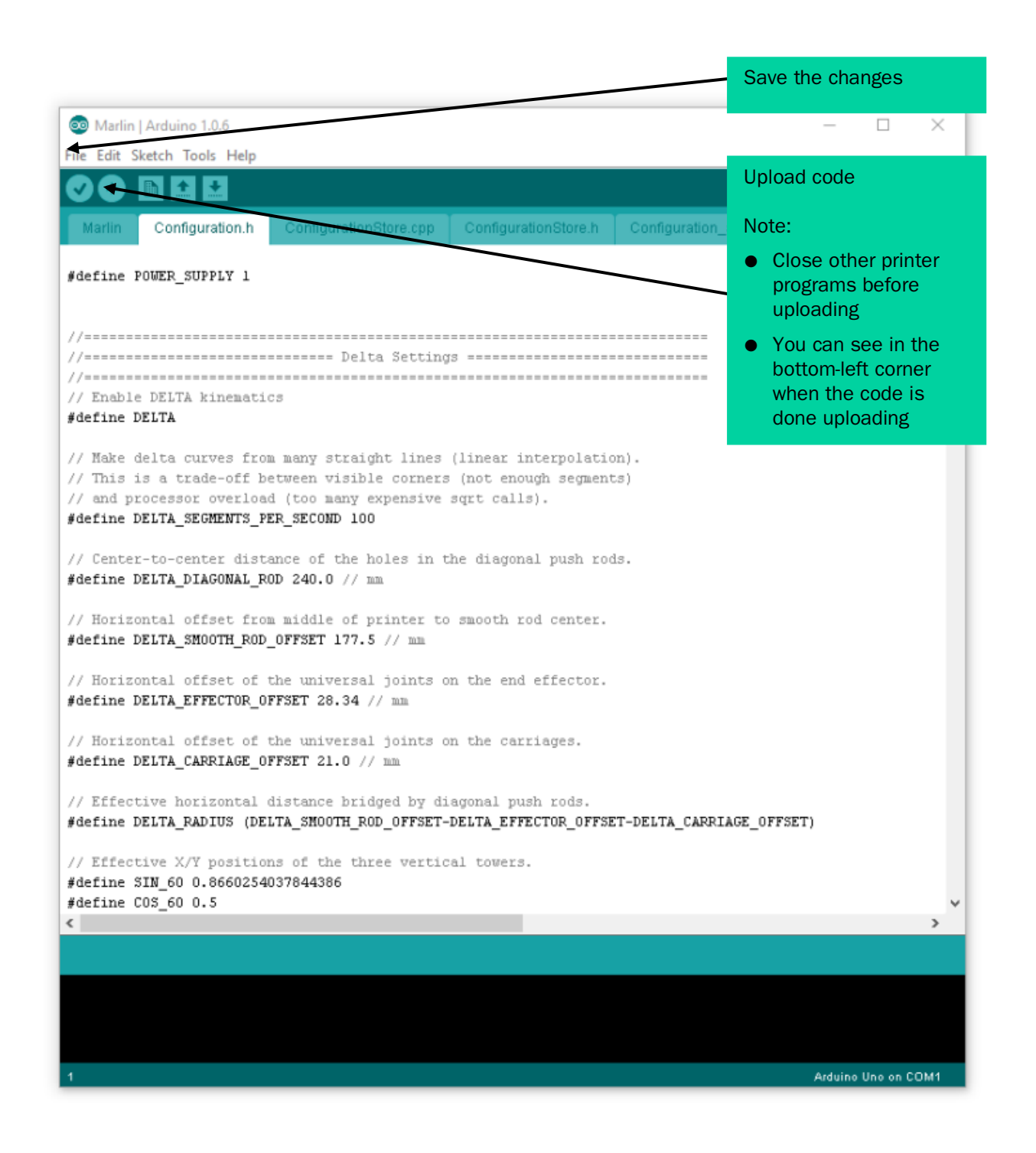

### Printer test codes (Source: marlinfw.org):

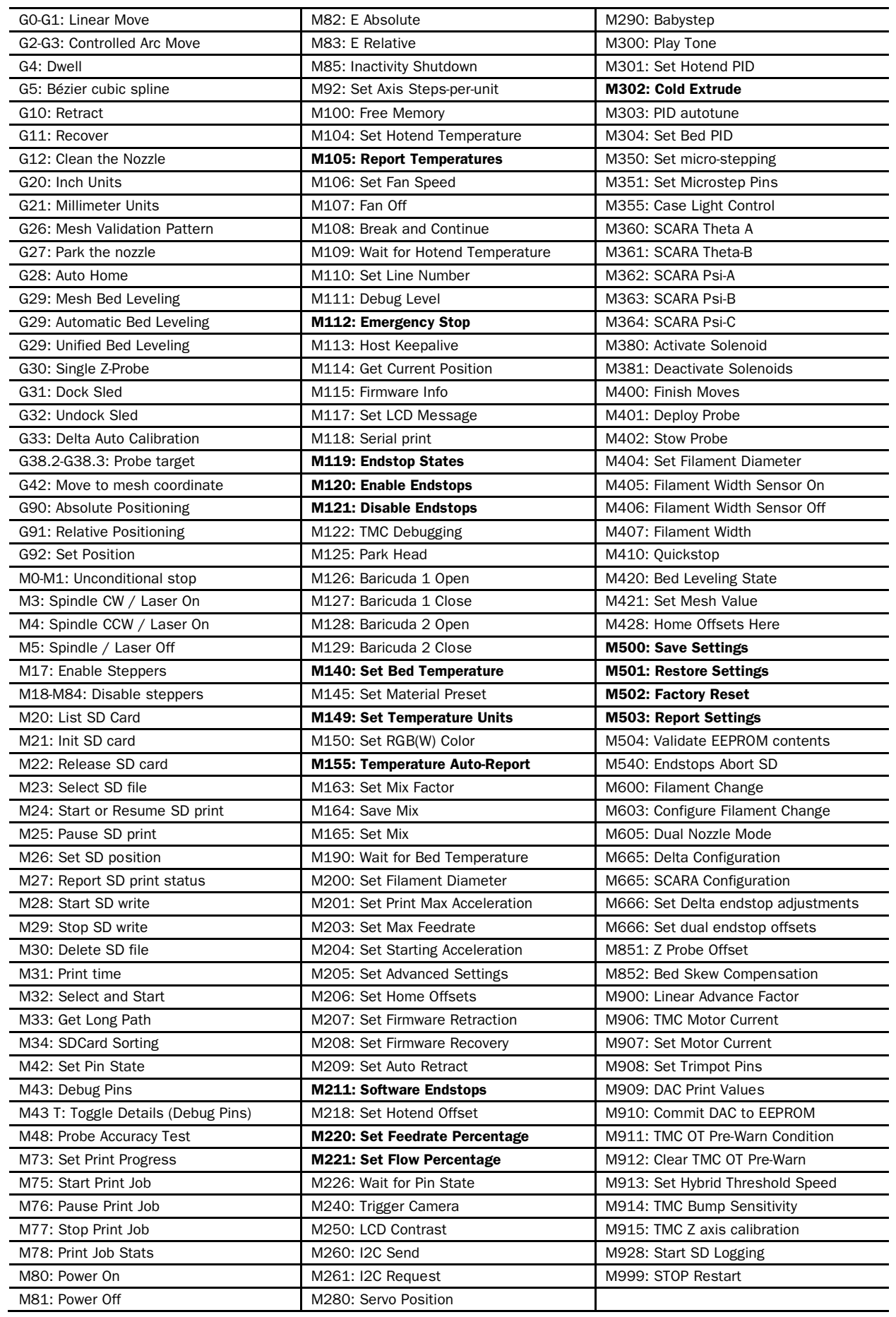

With the support of HITSA IT Academy programme.

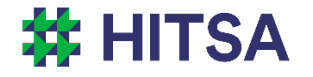

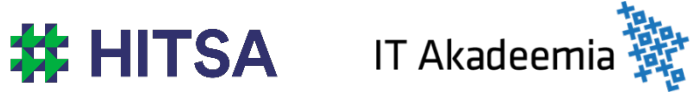

Licensed under a Creative Commons Attribution-Noncommercial-Share Alike 4.0 License http://creativecommons.org/licenses/by-nc-sa/4.0/

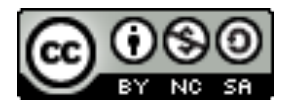

Compiled by Madis Kaasik and Lauri Kilusk, Estonian Academy of Arts, January 2021